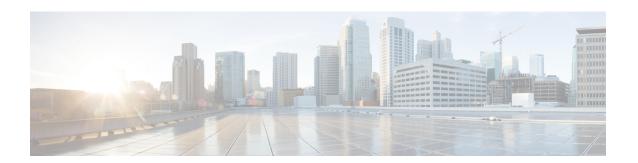

# Configuring Dense Wavelength Division Multiplexing Controllers

This module describes the configuration of dense wavelength division multiplexing (DWDM) controllers.

DWDM is an optical technology that is used to increase bandwidth over existing fiber-optic backbones. DWDM can be configured on supported 10-Gigabit Ethernet (GE) or Packet-over-SONET/SDH physical layer interface modules (PLIMs). After you configure the DWDM controller, you can configure an associated 10-Gigabit Ethernet interface.

#### **Feature History for Configuring DWDM Controller Interfaces**

| Release       | Modification                              |
|---------------|-------------------------------------------|
| Release 5.2.3 | Support for OTN Termination was included. |

- Prerequisites for Configuring DWDM Controller Interfaces, on page 1
- Information About the DWDM Controllers, on page 1
- Information about IPoDWDM, on page 2
- How to Configure DWDM Controllers, on page 2
- Configuring IPoDWDM, on page 7
- Configuration Examples, on page 10
- Additional References, on page 12

# **Prerequisites for Configuring DWDM Controller Interfaces**

You must be in a user group associated with a task group that includes the proper task IDs. The command reference guides include the task IDs required for each command. If you suspect user group assignment is preventing you from using a command, contact your AAA administrator for assistance.

## Information About the DWDM Controllers

DWDM support in Cisco IOS XR software is based on the Optical Transport Network (OTN) protocol that is specified in ITU-T G.709. This standard combines the benefits of SONET/SDH technology with the multiwavelength networks of DWDM.

To enable multiservice transport, OTN uses the concept of a wrapped overhead (OH). To illustrate this structure:

- Optical channel payload unit (OPU) OH information is added to the information payload to form the OPU. The OPU OH includes information to support the adaptation of client signals.
- Optical channel (OCh) OH is added to form the OCh. The OCh provides the OTN management functionality and contains four subparts: the OPU, and frame alignment signal (FAS).

Figure 1: OTN Optical Channel Structure

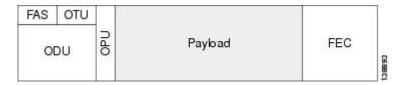

These are the conditions for OTU Port configuration:

- OTU4 can be configured at slice level only.
- Slice reset occurs immediately after commit.
- Interface is removed from the slice.
- Slice is powered back up in OTU4 mode.
- Two 100 GigE interfaces are created.

### Information about IPoDWDM

 $Cisco\ IOS\ XR\ software\ includes\ the\ IP\ over\ Dense\ Wavelength\ Division\ Multiplexing\ (IPoDWDM)\ feature.$ 

IPoDWDM currently provides the following software features:

Shared Risk Link Group (SRLG)

#### Shared Risk Link Group (SRLG)

The Shared Risk Link Group (SRLG) provides shared risk information between the DWDM optical layer (L0) and the router layer (L3), and the applications that use the shared risk information. An SRLG is a set of links that share a resource whose failure may affect all links in the set.

System administrators can configure the following IPoDWDM features:

#### Signal Logging

DWDM statistic data, such as EC, UC and alarms, are collected and stored in the log file on the DWDM line card.

# **How to Configure DWDM Controllers**

The DWDM controllers are configured in the physical layer control element of the Cisco IOS XR software configuration space. This configuration is done using the **controller dwdm** command, and is described in the following task:

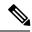

Note

All interface configuration tasks for Gigabit Ethernet interfaces still must be performed in interface configuration mode.

# **Configuring the Optical Parameters**

This task describes how to configure the wavelength parameters for the DWDM controller to set the operational wavelength of a tunable SFP+ module. The DWDM controllers are configured in the physical layer control element of the Cisco IOS XR software configuration space.

#### **SUMMARY STEPS**

- 1. configure
- 2. controller dwdm interface-path-id
- 3. admin-state out-of-service
- 4. commit
- 5. wavelength channel-number
- 6. commit
- 7. admin-state in-service
- **8.** Do one of the following:
  - end
  - \_
  - commit
- 9. show controllers dwdm interface-path-id optics

|        | Command or Action                                     | Purpose                                                   |
|--------|-------------------------------------------------------|-----------------------------------------------------------|
| Step 1 | configure                                             | Enter the XR Config mode.                                 |
|        | Example:                                              |                                                           |
|        | RP/0/RP0/CPU0:router# configure                       |                                                           |
| Step 2 | controller dwdm interface-path-id                     | Specifies the DWDM controller name in the notation        |
|        | Example:                                              | rack/slot/module/port and enters DWDM configuration mode. |
|        | RP/0/RP0/CPU0:router(config)# controller dwdm 0/1/0/0 |                                                           |
|        | Example:                                              |                                                           |
|        | RP/0/RP0/CPU0:router(config-dwdm)#                    |                                                           |

|        | Command or Action                                                        | Purpose                                                                                                    |  |
|--------|--------------------------------------------------------------------------|----------------------------------------------------------------------------------------------------|--|
| Step 3 | admin-state out-of-service  Example:                                     | Specifies the DWDM interface administrative state. You must put the controller in <b>out-of-service</b> state before you can use the DWDM configuration commands.                                  |  |
|        | <pre>RP/0/RP0/CPU0:router(config-dwdm)# admin-state out-of-service</pre> |                                                                                                    |  |
| Step 4 | commit                                                                   | Saves configuration changes. This performs the shutdown                                                                                                    |  |
|        | Example:                                                                 | from the previous step. After the controller has been shut down, you can proceed with the wavelength configuration.                                                                                |  |
|        | RP/0/RP0/CPU0:router(config-dwdm)# commit                                |                                                                                                    |  |
| Step 5 | wavelength channel-number                                                | Configures the channel number corresponding to the first                                                                                                    |  |
|        | Example:                                                                 | wavelength. Values can range from 1 to 96. Use the <b>show controller dwdm</b> command with the <b>wavelength-map</b>                                                                              |  |
|        | RP/0/RP0/CPU0:router(config-dwdm)# wavelength 1                          | keyword to determine which channels and wavelengths are supported on a specific controller.                                                                                                    |  |
| Step 6 | commit                                                                   | Saves configuration changes.                                                                                                    |  |
|        | Example:                                                                 |                                                                                                    |  |
|        | RP/0/RP0/CPU0:router(config-dwdm)# commit                                |                                                                                                    |  |
| Step 7 | admin-state in-service                                                   | Places the DWDM port in In-Service (IS) state, to support                                                                                                    |  |
|        | Example:                                                                 | all normal operation.                                                                                                    |  |
|        | <pre>RP/0/RP0/CPU0:router(config-dwdm) # admin-state in-service</pre>    |                                                                                                    |  |
| Step 8 | Do one of the following:                                                 | Saves configuration changes.                                                                                                    |  |
|        | • end<br>•                                                               | • When you issue the <b>end</b> command, the system prompts you to commit changes:                                                                                                    |  |
|        | • commit                                                                 |                                                                                                    |  |
|        | Example:                                                                 | Uncommitted changes found, commit them before exiting(yes/no/cancel)? [cancel]:                                                                                                    |  |
|        | RP/0/RP0/CPU0:router(config-dwdm)# end                                   | • Entering <b>yes</b> saves configuration changes to the running configuration file, exits the configuration                                                                                       |  |
|        | Example:                                                                 | session, and returns the router to EXEC mode.                                                                                                    |  |
|        | Example:                                                                 | • Entering <b>no</b> exits the configuration session and returns the router to EXEC mode without                                                                                                   |  |
|        | RP/0/RP0/CPU0:router(config-dwdm)# commit                                | <ul> <li>committing the configuration changes.</li> <li>Entering cancel leaves the router in the current configuration session without exiting or committing the configuration changes.</li> </ul> |  |
|        |                                                                          | • Use the <b>commit</b> command to save the configuration changes to the running configuration file and remain within the configuration session.                                                   |  |

|        | Command or Action                                         | Purpose                                                 |
|--------|-----------------------------------------------------------|---------------------------------------------------------|
| Step 9 | show controllers dwdm interface-path-id optics            | Displays the output power level, input power level, and |
|        | Example:                                                  | wavelength information.                                 |
|        | RP/0/RP0/CPU0:router# show controller dwdm 0/1/0/0 optics |                                                         |

# **Configuring G.709 Parameters**

This task describes how to customize the alarm display and the thresholds for alerts and forward error correction (FEC). You need to use this task only if the default values are not correct for your installation.

#### Before you begin

The **g709 disable**, **loopback**, and **g709 fec** commands can be used only when the controller is in the shutdown state. Use the **admin-state** command.

#### **SUMMARY STEPS**

- 1. configure
- 2. controller dwdm interface-path-id
- **3.** Do one of the following:
  - admin-state maintenance
  - .
  - admin-state out-of-service
- 4. commit
- **5**. **g**709 disable
- 6. g709 fec {disable | standard}
- 7. g709 report alarm disable
- **8.** Do one of the following:
  - end
  - •
  - commit
- 9. admin-state in-service
- 10. show controllers dwdm interface-path-id g709

|        | Command or Action               | Purpose                           |
|--------|---------------------------------|-----------------------------------|
| Step 1 | configure                       | Enters global configuration mode. |
|        | Example:                        |                                   |
|        | RP/0/RP0/CPU0:router# configure |                                   |

|        | Command or Action                                                         | Purpose                                                                                                    |
|--------|---------------------------------------------------------------------------|----------------------------------------------------------------------------------------------------|
| Step 2 | controller dwdm interface-path-id  Example:                               | Specifies the DWDM controller name in the notation rack/slot/module/port and enters DWDM configuration mode.                                                                  |
|        | <pre>RP/0/RP0/CPU0:router(config)# controller dwdm 0/1/0/0</pre>          |                                                                                                    |
| Step 3 | Do one of the following:  • admin-state maintenance •                     | Disables the DWDM controller. You must disable the controller before you can use the DWDM configuration commands.                                                             |
|        | admin-state out-of-service                                                |                                                                                                    |
|        | Example:                                                                  |                                                                                                    |
|        | <pre>RP/0/RP0/CPU0:router(config-dwdm) # admin-state out-of-service</pre> |                                                                                                    |
| Step 4 | commit                                                                    | Saves configuration changes. This performs the shutdown                                                                                                    |
|        | Example:                                                                  | from the previous step. When the controller has been shut down, you can proceed with the configuration.                                                                       |
|        | RP/0/RP0/CPU0:router(config-dwdm)# commit                                 |                                                                                                    |
| Step 5 | g709 disable                                                              | (Optional) Disables the G.709 wrapper. The wrapper is                                                                                                    |
|        | Example:                                                                  | enabled by default.                                                                                                    |
|        | RP/0/RP0/CPU0:router(config-dwdm)# g709 disable                           | Note The g709 disable command is available on the Cisco 4-Port 10-Gigabit Ethernet DWDM PLIM only.                                                                            |
| Step 6 | g709 fec {disable   standard}  Example:                                   | (Optional) Configures the forward error correction mode (FEC) for the DWDM controller. By default, enhanced FEC is enabled.                                                   |
|        | RP/0/RP0/CPU0:router(config-dwdm)# g709 fec disable                       | The is chapted.                                                                                                    |
| Step 7 | g709 report alarm disable                                                 | (Optional) Disables the logging of selected optical channel                                                                                                    |
|        | Example:                                                                  | alarms to the console for a DWDM controller. By default all alarms are logged to the console.                                                                                 |
|        | RP/0/RP0/CPU0:router(config-dwdm)# g709 odu bdi disable                   |                                                                                                    |
| Step 8 | Do one of the following:                                                  | Saves configuration changes.                                                                                                    |
|        | • end<br>•                                                                | When you issue the <b>end</b> command, the system prompts you to commit changes:                                                                                              |
|        | • commit                                                                  | Uncommitted changes found, commit them before                                                                                                    |
|        | Example:                                                                  | exiting(yes/no/cancel)? [cancel]:                                                                                                    |
|        | RP/0/RP0/CPU0:router(config-dwdm)# end  Example:                          | <ul> <li>Entering yes saves configuration changes to the<br/>running configuration file, exits the configuration<br/>session, and returns the router to EXEC mode.</li> </ul> |

|         | Command or Action                                                     | Purpose                                                                                                    |
|---------|-----------------------------------------------------------------------|----------------------------------------------------------------------------------------------------|
|         | Example:  RP/0/RP0/CPU0:router(config-dwdm)# commit                   | <ul> <li>Entering no exits the configuration session and returns the router to EXEC mode without committing the configuration changes.</li> <li>Entering cancel leaves the router in the current configuration session without exiting or committing the configuration changes.</li> </ul> |
|         |                                                                       | Use the <b>commit</b> command to save the configuration changes to the running configuration file and remain within the configuration session.                                                                                                    |
| Step 9  | admin-state in-service                                                | Places the DWDM port in In Service (IS) state, to support                                                                                                    |
|         | Example:                                                              | all normal operation.                                                                                                    |
|         | <pre>RP/0/RP0/CPU0:router(config-dwdm) # admin-state in-service</pre> |                                                                                                    |
| Step 10 | show controllers dwdm interface-path-id g709                          | Displays the G.709 Optical Transport Network (OTN)                                                                                                    |
|         | Example:                                                              | protocol alarms and counters for Bit Errors, along with the FEC statistics and threshold-based alerts.                                                                                                    |
|         | RP/0/RP0/CPU0:router# show controller dwdm 0/1/0/0 optics             |                                                                                                    |

#### What to Do Next

All interface configuration tasks for the Gigabit Ethernet interfaces still must be performed in interface configuration mode. Refer to the corresponding modules in this book for more information.

# **Configuring IPoDWDM**

This section provides the following configuration procedures:

# **Configuring the Optical Layer DWDM Ports**

Use the following procedure to configure the Optical Layer DWDM ports.

#### **SUMMARY STEPS**

- 1. configure
- 2. controller dwdm interface-path-id
- 3. network port id id-number
- 4. network connection id id-number
- **5.** Do one of the following:
  - end
  - .
  - commit

|        | Command or Action                                                                          | Purpose                                                                                                    |  |
|--------|--------------------------------------------------------------------------------------------|----------------------------------------------------------------------------------------------------|--|
| Step 1 | configure                                                                                  | Enters global configuration mode.                                                                                                    |  |
|        | Example:                                                                                   |                                                                                                    |  |
|        | RP/0/RP0/CPU0:router# config                                                               |                                                                                                    |  |
| Step 2 | controller dwdm interface-path-id                                                          | Specifies the DWDM controller and enters DWDM                                                                                                    |  |
|        | Example:                                                                                   | controller mode.                                                                                                    |  |
|        | RP/0/RP0/CPU0:router(config)# controller dwdm 0/1/0/1                                      |                                                                                                    |  |
| Step 3 | network port id id-number                                                                  | Assigns an identifier number to a port for the Multi Service                                                                                                |  |
|        | Example:                                                                                   | Transport Protocol (MSTP).                                                                                                    |  |
|        | RP/0/RP0/CPU0:router(config-dwdm) # network port id                                        |                                                                                                    |  |
| Step 4 | network connection id id-number         Configures a connection identifier for the Multi S |                                                                                                    |  |
|        | Example:                                                                                   | Transport Protocol (MSTP).                                                                                                    |  |
|        | RP/0/RP0/CPU0:router(config-dwdm) # network connection id 1/1/1/1                          |                                                                                                    |  |
| Step 5 | Do one of the following:                                                                   | Saves configuration changes.                                                                                                    |  |
|        | • end<br>•                                                                                 | • When you issue the <b>end</b> command, the system prompts you to commit changes:                                                                          |  |
|        | • commit                                                                                   |                                                                                                    |  |
|        | Example:                                                                                   | Uncommitted changes found, commit them before exiting(yes/no/cancel)? [cancel]:                                                                             |  |
|        | RP/0/RP0/CPU0:router(config-dwdm)# end                                                     | • Entering <b>yes</b> saves configuration changes to the running configuration file, exits the configuration                                                |  |
|        | Example:                                                                                   | session, and returns the router to EXEC mode.  • Entering <b>no</b> exits the configuration session and returns the router to EXEC mode without             |  |
|        | Example:                                                                                   |                                                                                                    |  |
|        | RP/0/RP0/CPU0:router(config-dwdm)# commit                                                  | committing the configuration changes.                                                                                                    |  |
|        |                                                                                            | <ul> <li>Entering cancel leaves the router in the current<br/>configuration session without exiting or<br/>committing the configuration changes.</li> </ul> |  |
|        |                                                                                            | Use the <b>commit</b> command to save the configuration changes to the running configuration file and remain within the configuration session.              |  |

## **Configuring the Administrative State of DWDM Optical Ports**

Use the following procedure to configure the administrative state and optionally set the maintenance embargo flag.

#### **SUMMARY STEPS**

- 1. configure
- 2. controller dwdm interface-path-id
- 3. admin-state {in-service | maintenance | out-of-service}
- 4. exit
- **5.** Do one of the following:
  - interface pos interface-path-id
  - •
  - $\bullet \ interface \ tengige \ interface path-id \\$
- 6. maintenance disable
- **7.** Do one of the following:
  - end
  - •
  - commit

|        | Command or Action                                                      | Purpose                                       |  |
|--------|------------------------------------------------------------------------|-----------------------------------------------|--|
| Step 1 | configure                                                              | Enters global configuration mode.             |  |
|        | Example:                                                               |                                               |  |
|        | RP/0/RP0/CPU0:router# config                                           |                                               |  |
| Step 2 | controller dwdm interface-path-id                                      | Specifies the DWDM controller and enters DWDM |  |
|        | Example:                                                               | controller mode.                              |  |
|        | RP/0/RP0/CPU0:router(config)# controller dwdm 0/1/0/1                  |                                               |  |
| Step 3 | admin-state {in-service   maintenance   out-of-service}                | Specifies the transport administration state. |  |
|        | Example:                                                               |                                               |  |
|        | <pre>RP/0/RP0/CPU0:router(config-dwdm) # admin-state maintenance</pre> |                                               |  |
| Step 4 | exit                                                                   | Exits to the previous mode.                   |  |
|        | Example:                                                               |                                               |  |
|        | RP/0/RP0/CPU0:router(config-dwdm)# exit                                |                                               |  |

|        | Command or Action                                                                                                    | Purpose                                                                                                    |
|--------|----------------------------------------------------------------------------------------------------|----------------------------------------------------------------------------------------------------|
| Step 5 | Do one of the following:  • interface pos interface-path-id  • interface tengige interface-path-id  Example:  RP/0/RP0/CPU0:router(config)# interface pos 1/0/1/1  Example: | Specifies the interface and enters interface configuration mode.                                                                                                    |
|        | Example:  RP/0/RP0/CPU0:router(config) # interface tengige 1/0/1/1                                                                                                    |                                                                                                    |
| Step 6 | maintenance disable  Example:                                                                                                    | Provisions the maintenance embargo flag, which prevents maintenance activities from being performed on an interface.                                                                                                    |
|        | <pre>RP/0/RP0/CPU0:router(config-if)# maintenance disable</pre>                                                                                                    |                                                                                                    |
| Step 7 | Do one of the following:                                                                                                    | Saves configuration changes.                                                                                                    |
|        | • end<br>•                                                                                                    | When you issue the <b>end</b> command, the system prompts you to commit changes:                                                                                                    |
|        | • commit  Example:                                                                                                    | Uncommitted changes found, commit them before exiting(yes/no/cancel)? [cancel]:                                                                                                    |
|        | <pre>RP/0/RP0/CPU0:router(config-dwdm) # end Example: Example: RP/0/RP0/CPU0:router(config-dwdm) # commit</pre>                                                             | <ul> <li>Entering yes saves configuration changes to the running configuration file, exits the configuration session, and returns the router to EXEC mode.</li> <li>Entering no exits the configuration session and returns the router to EXEC mode without committing the configuration changes.</li> <li>Entering cancel leaves the router in the current configuration session without exiting or committing the configuration changes.</li> <li>Use the commit command to save the configuration</li> </ul> |
|        |                                                                                                    | changes to the running configuration file and remain within the configuration session.                                                                                                    |

# **Configuration Examples**

This section includes the following examples:

### **Turning On the Laser: Example**

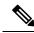

Note

This is a required configuration. The DWDM cards will not operate without this configuration.

The following example shows how to turn on the laser and place a DWDM port in In Service (IS) state:

```
RP/0/RP0/CPU0:router# configure

RP/0/RP0/CPU0:Router(config)# controller dwdm 0/1/0/1

RP/0/RP0/CPU0:Router(config-dwdm)# admin-state in-service
RP/0/RP0/CPU0:Router(config-dwdm)# commit
```

### **Turning Off the Laser: Example**

The following example shows how to turn off the laser, stop all traffic and place a DWDM port in Out of Service (OOS) state:

```
RP/0/RP0/CPU0:router# configure

RP/0/RP0/CPU0:Router(config)# controller dwdm 0/1/0/1

RP/0/RP0/CPU0:Router(config-dwdm)# admin-state out-of-service
RP/0/RP0/CPU0:Router(config-dwdm)# commit
```

### **IPoDWDM Configuration: Examples**

This section includes the following examples:

### **Optical Layer DWDM Port Configuration: Examples**

The following example shows how to configure Optical Layer DWDM ports.

```
RP/0/RP0/CPU0:router# configure
RP/0/RP0/CPU0:router(config)# controller dwdm 0/1/0/1
RP/0/RP0/CPU0:router(config-dwdm)# network port id 1/0/1/1
RP/0/RP0/CPU0:router(config-dwdm)# network connection id 1/1/1/1
```

### **Administrative State of DWDM Optical Ports Configuration: Examples**

The following examples show how to configure the administrative state and optionally set the maintenance embargo flag:

```
RP/0/RP0/CPU0:router# configure
RP/0/RP0/CPU0:router(config)# controller dwdm 0/1/0/1
RP/0/RP0/CPU0:router(config-dwdm)# admin-state in-service
RP/0/RP0/CPU0:router(config-dwdm)# exit
RP/0/RP0/CPU0:router(config)# interface tengige 1/0/1/1
```

```
RP/0/RP0/CPU0:router(config-if) # maintenance disable
RP/0/RP0/CPU0:router(config-if) # commit
```

# **Additional References**

These sections provide references related to DWDM controller configuration.

#### **Related Documents**

| Related Topic                                                                                | Document Title                                                                                      |
|----------------------------------------------------------------------------------------------|----------------------------------------------------------------------------------------------------|
| Cisco IOS XR interface configuration commands                                                | Cisco IOS XR Interface and Hardware Component<br>Command Reference                                  |
| Initial system bootup and configuration information for a router using Cisco IOS XR software | Cisco IOS XR Getting Started Guide                                                                  |
| Cisco IOS XR AAA services configuration information                                          | Cisco IOS XR System Security Configuration Guide and Cisco IOS XR System Security Command Reference |

#### **Standards**

| Standards          | Title                                              |
|--------------------|----------------------------------------------------|
| ITU-T G.709/Y.1331 | Interfaces for the optical transport network (OTN) |

#### **MIBs**

| MIBs    | MIBs Link                                                                                                    |
|---------|----------------------------------------------------------------------------------------------------|
| _       | To locate and download MIBs for selected platforms using Cisco IOS XR software, use the Cisco MIB Locator found at the following URL: |
|         | http://www.cisco.com/go/mibs                                                                                                    |
| OTN-MIB | IPoDWDM MIB                                                                                                    |

#### **RFCs**

| RFCs                                                                                                    | Title |
|----------------------------------------------------------------------------------------------------|-------|
| No new or modified RFCs are supported by this feature, and support for existing RFCs has not been modified by this feature. |       |

#### **Technical Assistance**

| Description                                                                                                    | Link |
|----------------------------------------------------------------------------------------------------|------|
| The Cisco Technical Support website contains thousands of pages of searchable technical content, including links to products, technologies, solutions, technical tips, and tools. Registered Cisco.com users can log in from this page to access even more content. |      |

**Additional References**